# **Machine Learning: Decision Trees in AIMA, WEKA and SCIKIT-LEARN**

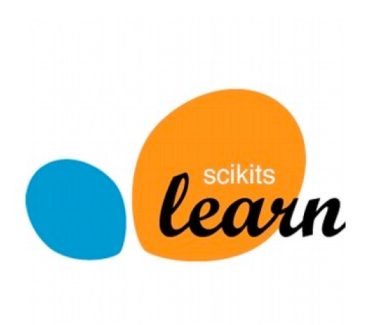

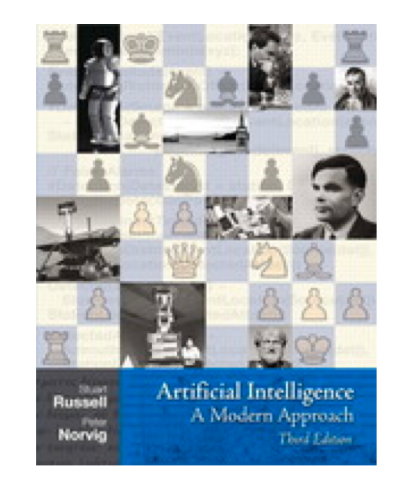

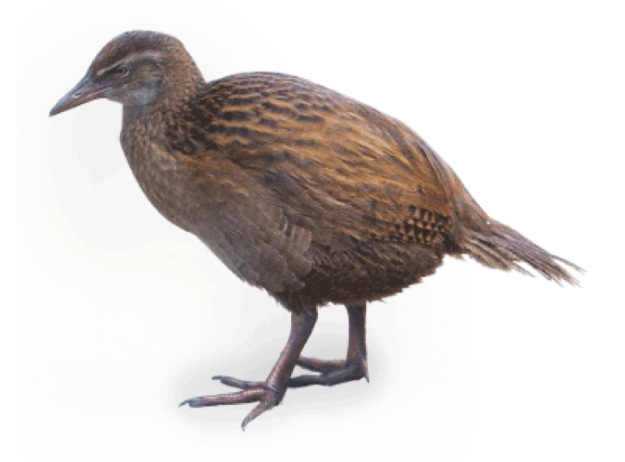

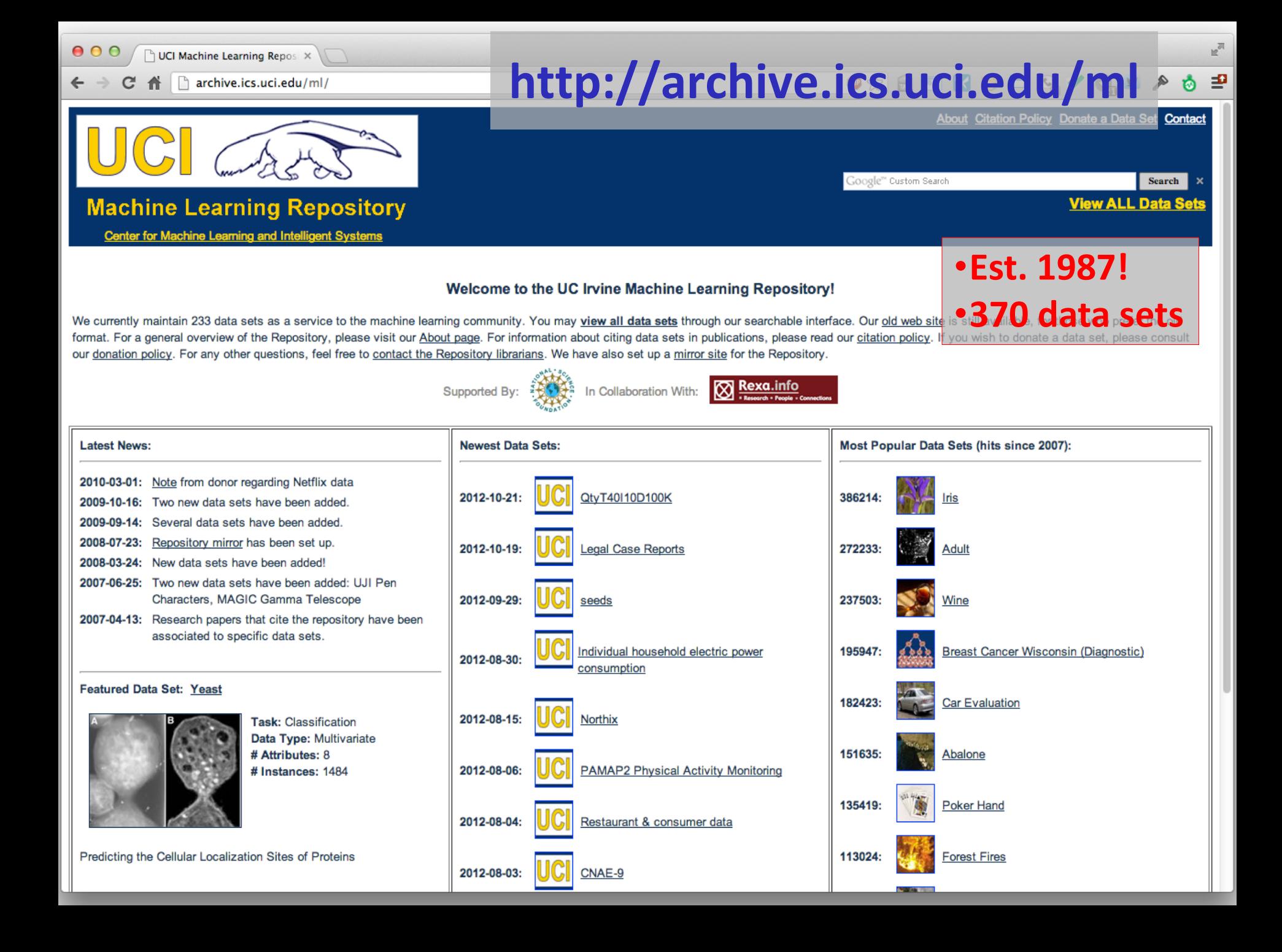

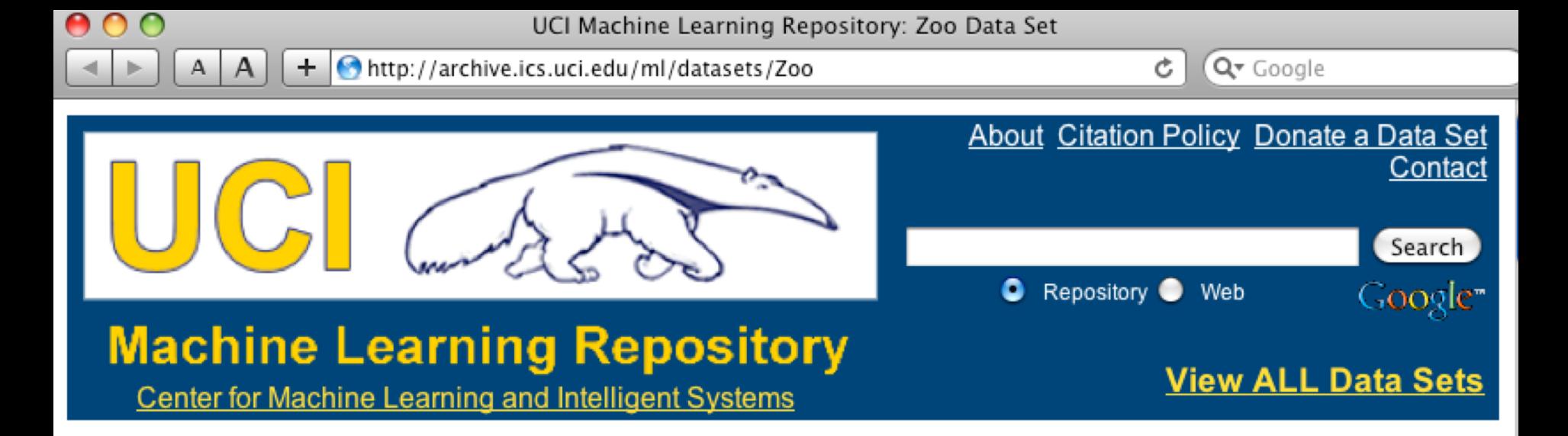

**Zoo Data Set** Download: Data Folder, Data Set Description

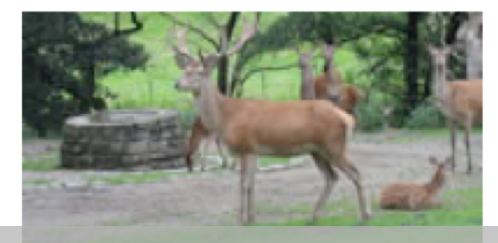

**Abstract: Artificial, 7 classes of animals** 

#### <http://archive.ics.uci.edu/ml/datasets/Zoo>

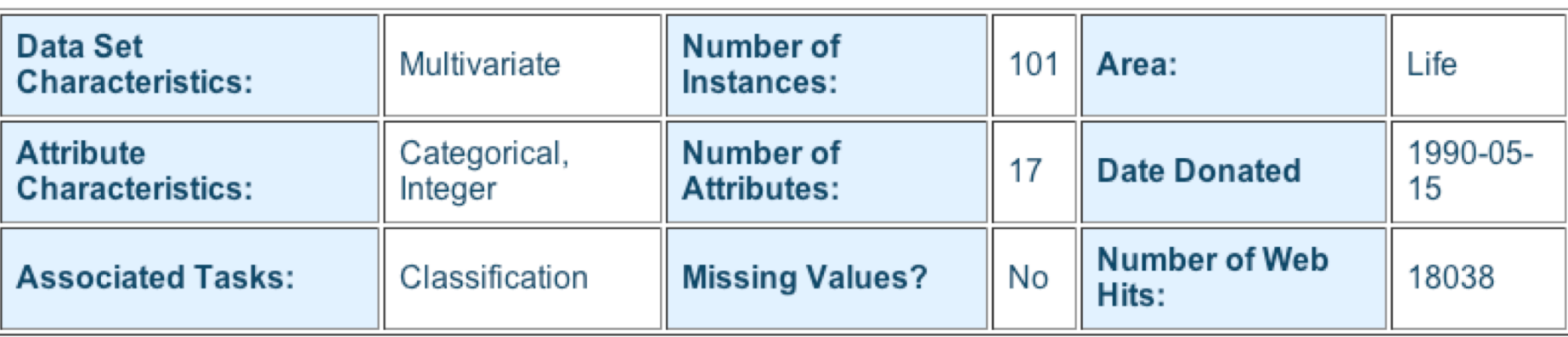

- 1) animal name: string
- 2) hair: Boolean
- 3) feathers: Boolean
- 4) eggs: Boolean
- 5) milk: Boolean
- 6) airborne: Boolean
- 7) aquatic: Boolean
- 8) predator: Boolean
- 9) toothed: Boolean
- 10) backbone: Boolean
- 11) breathes: Boolean
- 12) venomous: Boolean
- 13) fins: Boolean
- 14) legs: {0,2,4,5,6,8}
- 15) tail: Boolean
- 16) domestic: Boolean
- 17) catsize: Boolean
- 18) type: {mammal, fish, bird, shellfish, insect, reptile, amphibian}

…

## **Zoo training data**

#### **101 Instances**

**category**

**label**

aardvark,1,0,0,1,0,0,1,1,1,1,0,0,4,0,0,1,mammal antelope,1,0,0,1,0,0,0,1,1,1,0,0,4,1,0,1,mammal bass,0,0,1,0,0,1,1,1,1,0,0,1,0,1,0,0,fish bear,1,0,0,1,0,0,1,1,1,1,0,0,4,0,0,1,mammal boar,1,0,0,1,0,0,1,1,1,1,0,0,4,1,0,1,mammal buffalo,1,0,0,1,0,0,0,1,1,1,0,0,4,1,0,1,mammal calf,1,0,0,1,0,0,0,1,1,1,0,0,4,1,1,1,mammal carp,0,0,1,0,0,1,0,1,1,0,0,1,0,1,1,0,fish catfish,0,0,1,0,0,1,1,1,1,0,0,1,0,1,0,0,fish cavy,1,0,0,1,0,0,0,1,1,1,0,0,4,0,1,0,mammal cheetah,1,0,0,1,0,0,1,1,1,1,0,0,4,1,0,1,mammal chicken,0,1,1,0,1,0,0,0,1,1,0,0,2,1,1,0,bird chub,0,0,1,0,0,1,1,1,1,0,0,1,0,1,0,0,fish clam,0,0,1,0,0,0,1,0,0,0,0,0,0,0,0,0,shellfish crab,0,0,1,0,0,1,1,0,0,0,0,0,4,0,0,0,shellfish

#### **Zoo example**

- aima-python> python
- >>> from learning import \*
- >>> zoo
- <DataSet(zoo): 101 examples, 18 attributes>
- >>> dt = DecisionTreeLearner()
- >>> dt.train(zoo)
- >>> dt.predict(['shark',0,0,1,0,0,1,1,1,1,0,0,1,0,1,0,0]) #eggs=1 'fish'
- >>> dt.predict(['shark',0,0,0,0,0,1,1,1,1,0,0,1,0,1,0,0]) #eggs=0 'mammal

#### **Zoo example**

#### >> dt.dt

DecisionTree(13, 'legs', {0: DecisionTree(12, 'fins', {0: DecisionTree(8, 'toothed', {0: 'shellfish', 1: 'reptile'}), 1: DecisionTree(3, 'eggs', {0: 'mammal', 1: 'fish'})}), 2: DecisionTree(1, 'hair', {0: 'bird', 1: 'mammal'}), 4: DecisionTree(1, 'hair', {0: DecisionTree(6, 'aquatic', {0: 'reptile', 1: DecisionTree(8, 'toothed', {0: 'shellfish', 1: 'amphibian'})}), 1: 'mammal'}), 5: 'shellfish', 6: DecisionTree(6, 'aquatic', {0: 'insect', 1: 'shellfish'}), 8: 'shellfish'})

>>> dt.dt.display()

Test legs

#### $legs = 0 == > Test$  fins

- fins =  $0 \rightleftharpoons$  Test toothed toothed =  $0 \rightleftharpoons$  RESULT = shellfish
	- toothed =  $1$  ==> RESULT = reptile
- fins =  $1 ==$  Test eggs
	- $eggs = 0 \implies RESULT = \text{mammal}$
	- $eggs = 1 == >$  RESULT = fish
- $legs = 2 == > Test hair$ 
	- hair =  $0 ==$  RFSULT = bird
	- hair =  $1 \rightleftharpoons$  RESULT = mammal
- $legs = 4 == > Test hair$ 
	- hair =  $0 ==$  Test aquatic
		- aquatic =  $0$  ==> RESULT = reptile
		- aquatic =  $1$  ==> Test toothed
			- toothed =  $0 \rightleftharpoons$  RESULT = shellfish
			- toothed =  $1$  ==> RESULT = amphibian
	- hair =  $1 \rightleftharpoons$  RESULT = mammal
- $legs = 5 == > RESULT = shellfish$
- $legs = 6 == > Test$  aquatic
	- aquatic =  $0$  ==> RESULT = insect
	- aquatic =  $1$  ==> RESULT = shellfish
- $legs = 8 == > RESULT = shellfish$

#### **Zoo example**

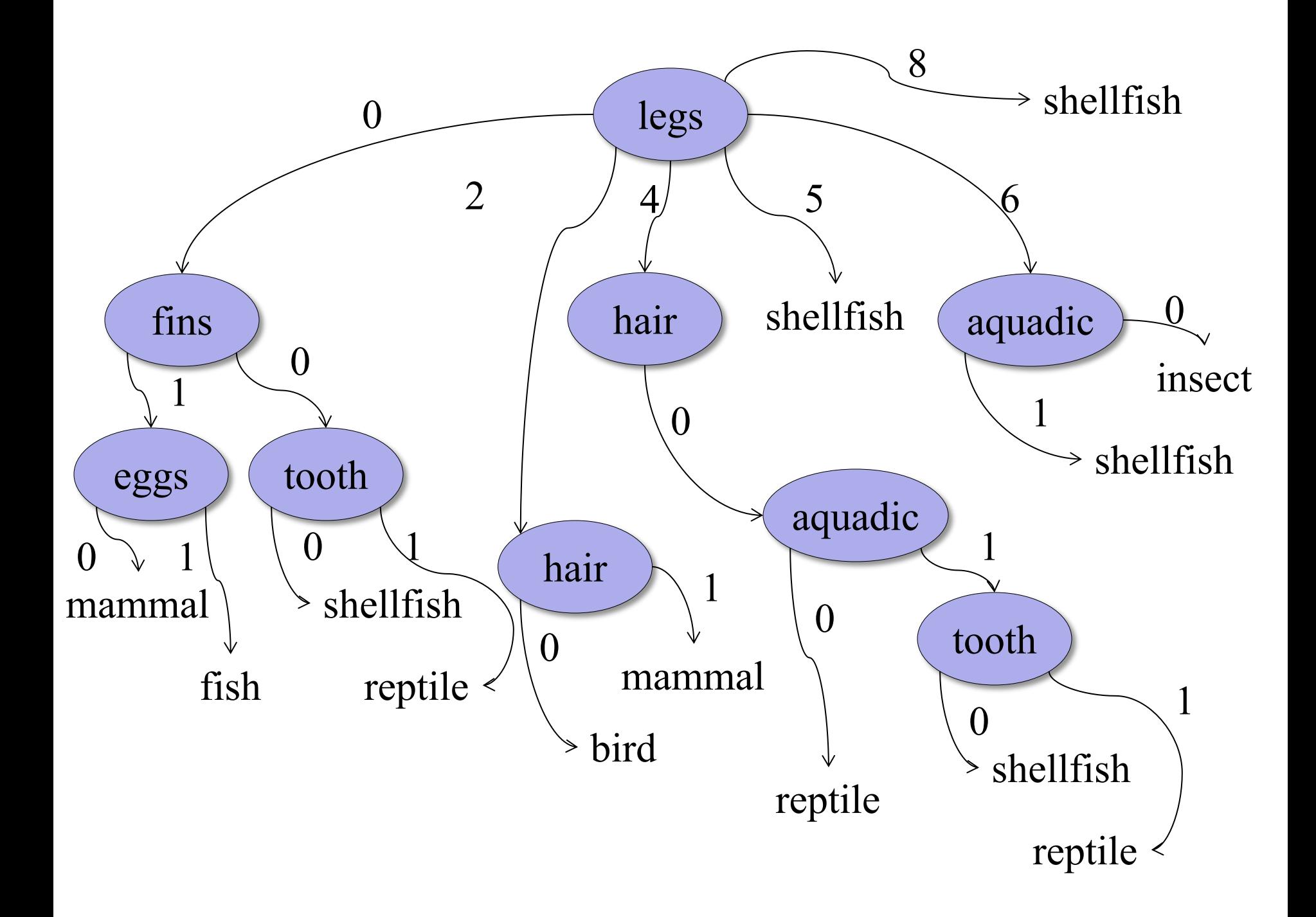

>>> dt.dt.display() Test legs  $legs = 0 == > Test fins$  $fins = 0 \Rightarrow$  Test toothed toothed =  $0 \rightleftharpoons$  RESULT = shellfish toothed =  $1$  ==> RESULT = reptile fins  $= 1 ==$  Test milk milk =  $0 \rightleftharpoons$  RESULT = fish milk =  $1 \rightleftharpoons$  RESULT = mammal  $legs = 2 == > Test hair$ hair =  $0$  ==> RESULT = bird hair =  $1 \rightleftharpoons$  RESULT = mammal  $legs = 4 == > Test hair$ hair =  $0 ==$  Test aquatic aquatic =  $0$  ==> RESULT = reptile aquatic =  $1$  ==> Test toothed toothed =  $0 \rightleftharpoons$  RESULT = shellfish toothed =  $1 ==$  RESULT = amphibian hair =  $1 = > RFSUIT =$  mammal  $legs = 5 == > RESULT = shellfish$  $legs = 6 == > Test$  aquatic aquatic =  $0$  ==> RESULT = insect aquatic =  $1$  ==> RESULT = shellfish  $legs = 8 == > RESULT = shellfish$ 

#### **Zoo example**

**After adding the shark example to the training data & retraining**

## **Weka**

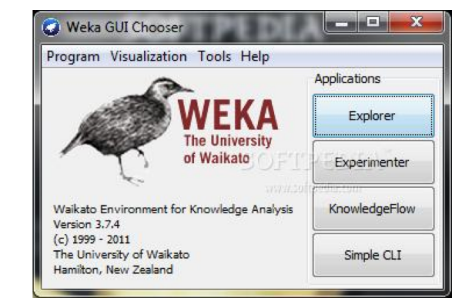

- Open-source Java machine learning tool
- <http://www.cs.waikato.ac.nz/ml/weka/>
- Implements many classifiers & ML algorithms
- Uses common data representation format; easy to try different ML algorithms and compare results
- Comprehensive set of data pre-processing tools and evaluation methods
- Three modes of operation: GUI, command  $\lim_{\epsilon \to 0}$ , Java API  $\lim_{10}$

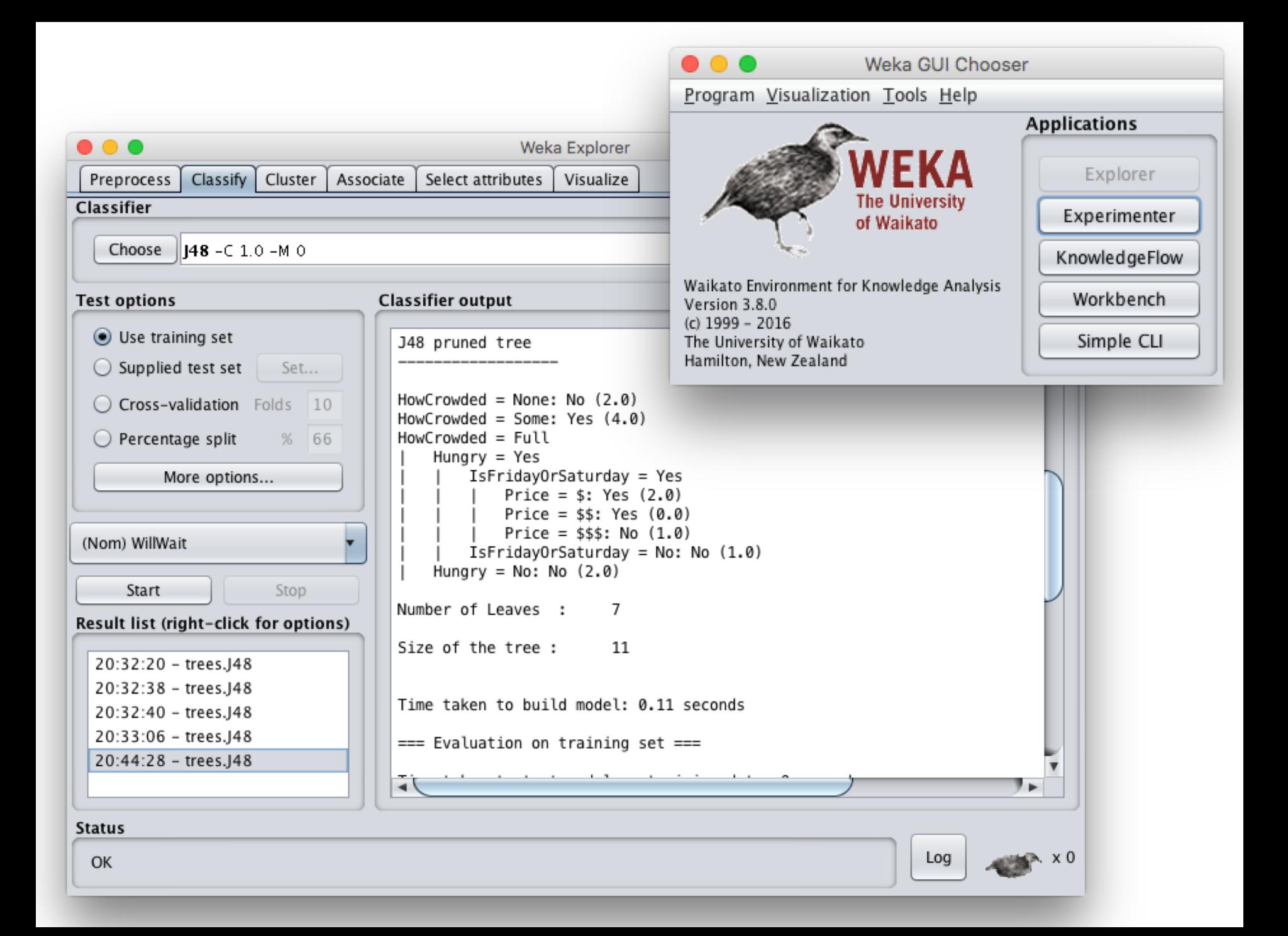

## **Common .arff\* data format**

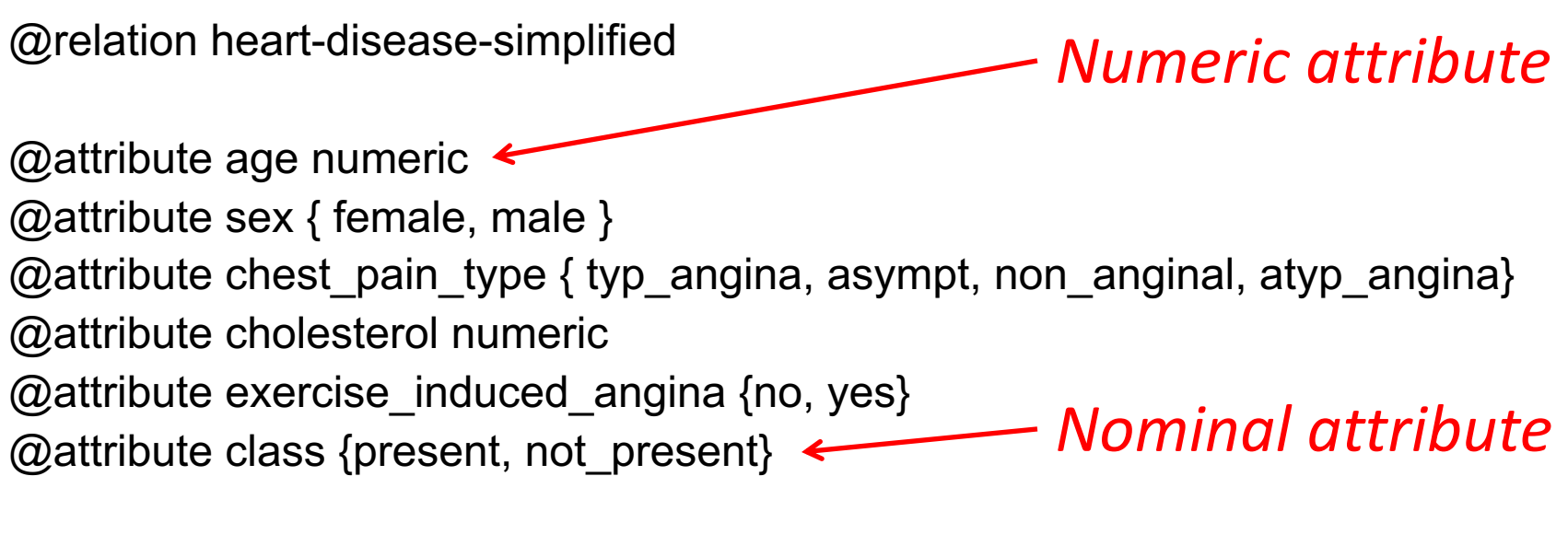

@data  $\leftarrow$ 63,male,typ\_angina,233,no,not\_present 67,male,asympt,286,yes,present 67,male,asympt,229,yes,present 38,female,non\_anginal,?,no,not\_present

...

*Training data*

\*ARFF = Attribute-Relation File Format

# **Weka demo**

#### **Install Weka**

- •Download and install Weka
- •cd to your weka directory
- •Invoke the GUI interface or call components from the command line
	- You will probably want to set environment variables (e.g., CLASSPATH) or aliases (e.g., weka)

#### **Open Weka app**

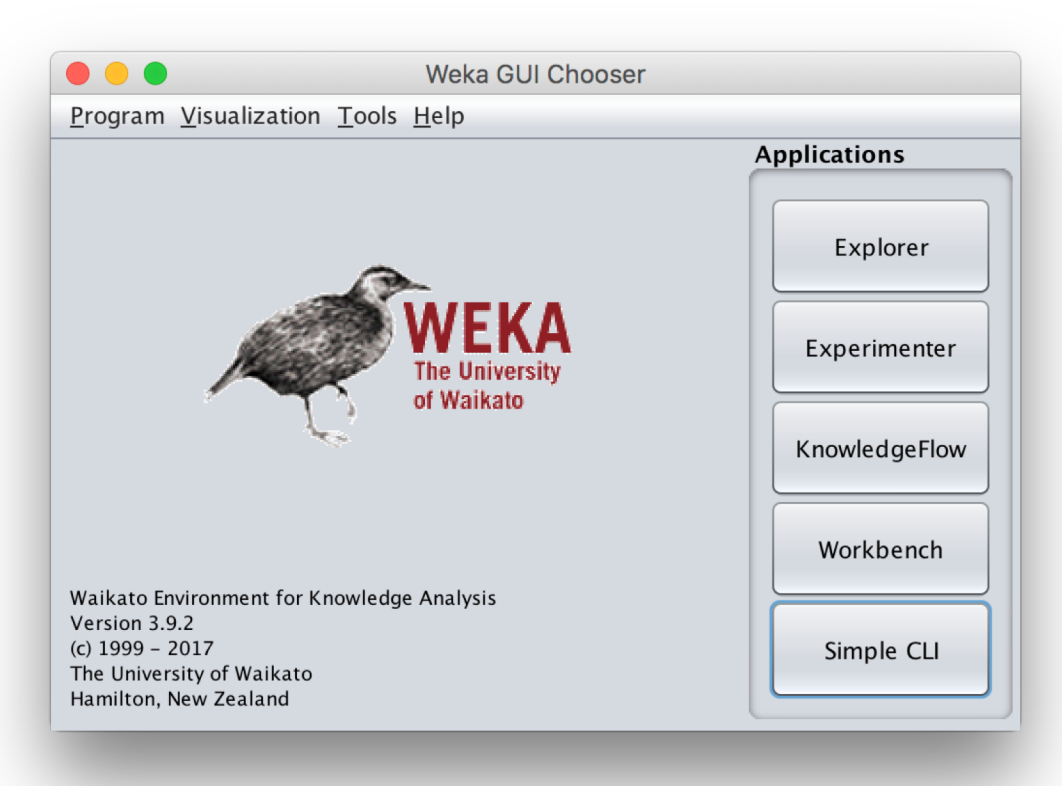

- cd /Applications/weka java -jar weka.jar
- Available apps optimized for different tasks
- Start with Explorer

#### **Explorer Interface**

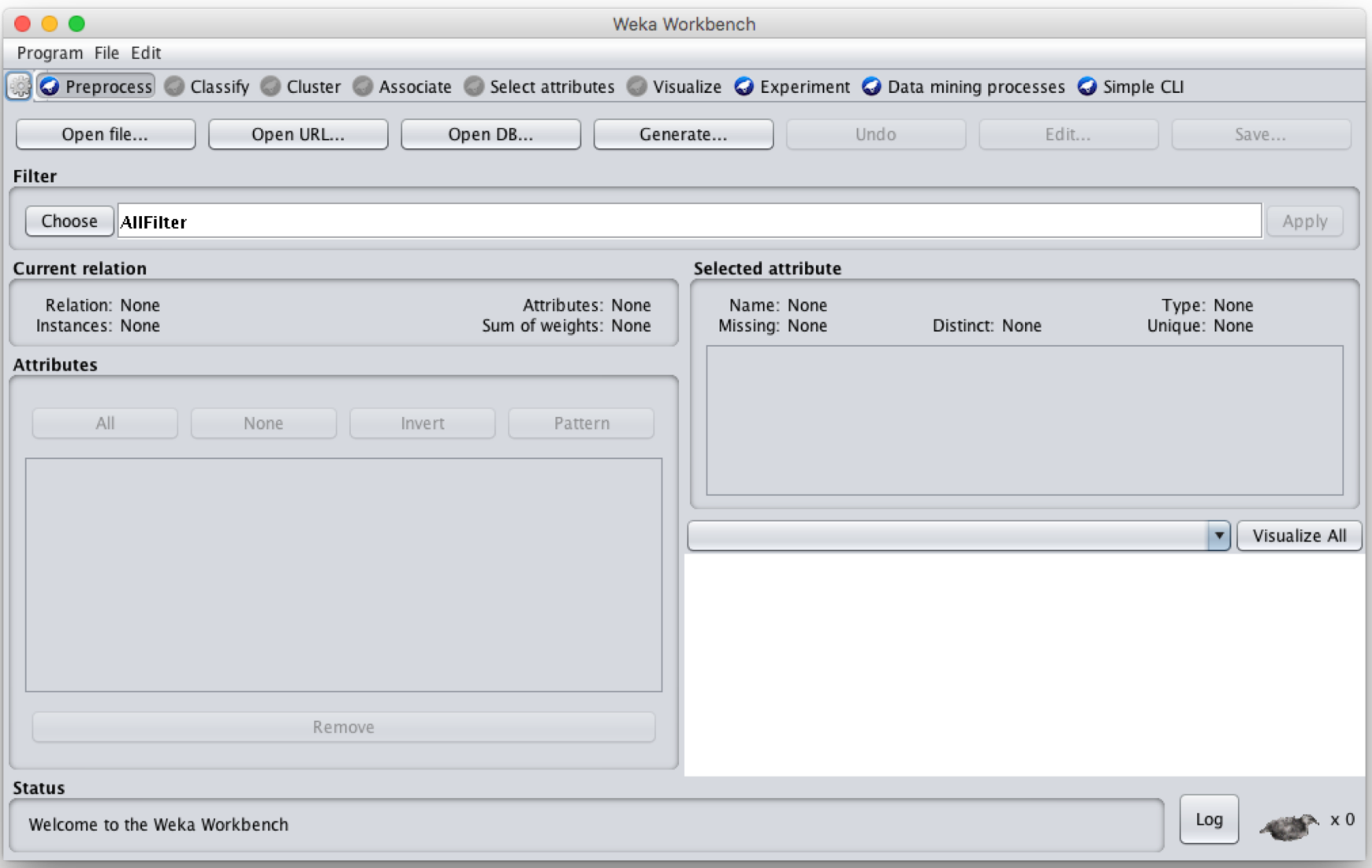

### **Starts with Data Preprocessing; open file to load data**

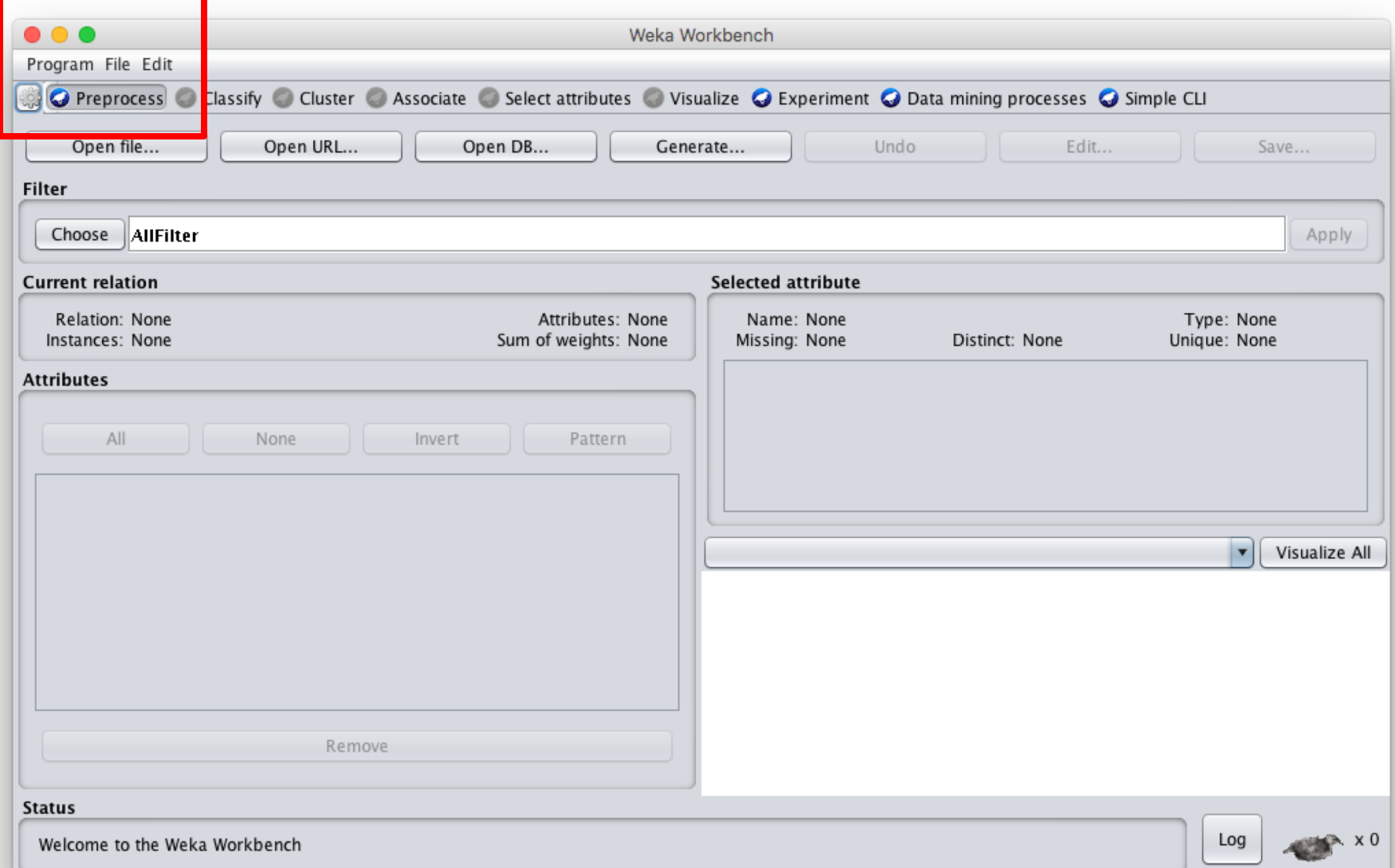

#### **Load restaurant.arff training data**

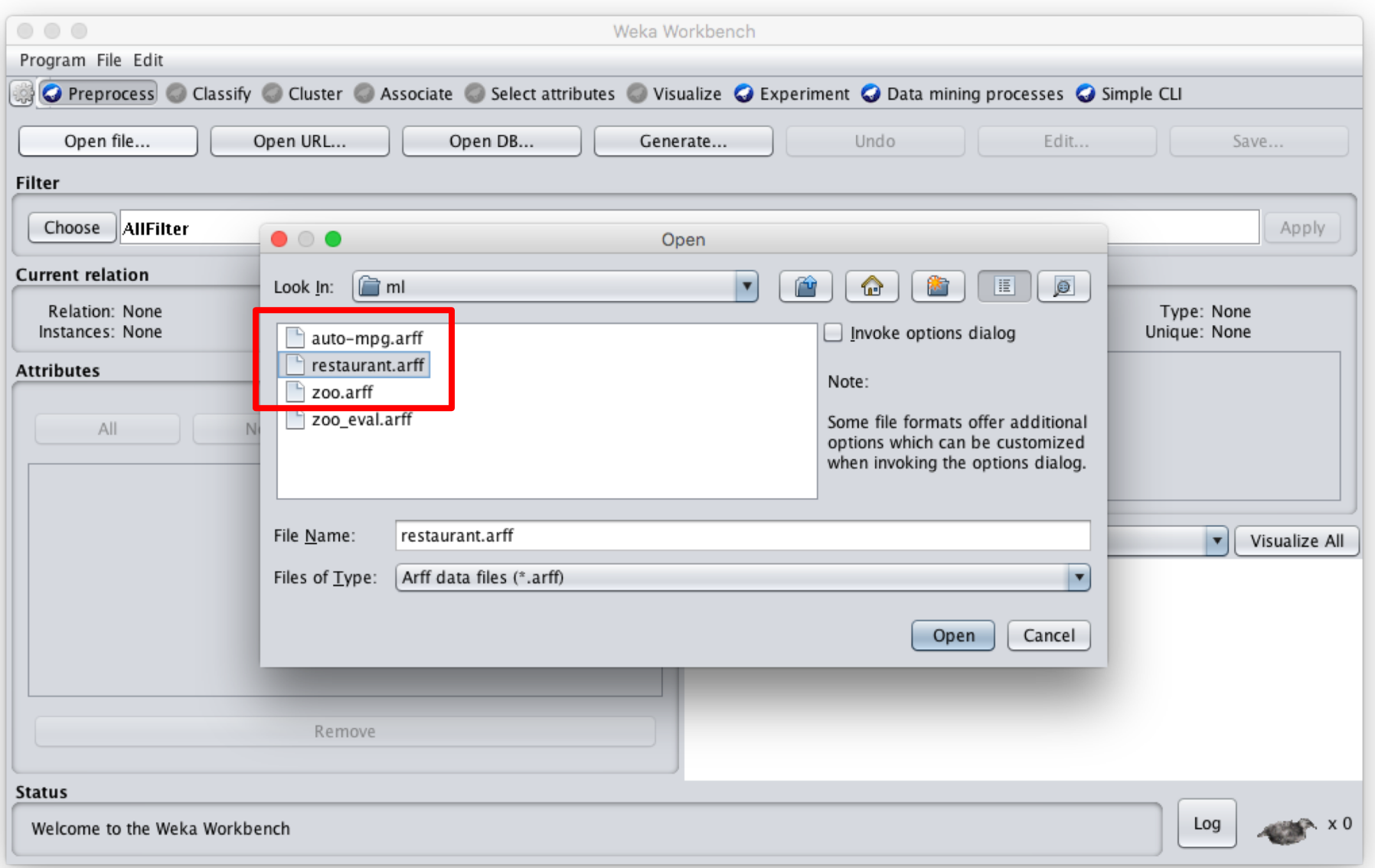

#### **We can inspect/remove features**

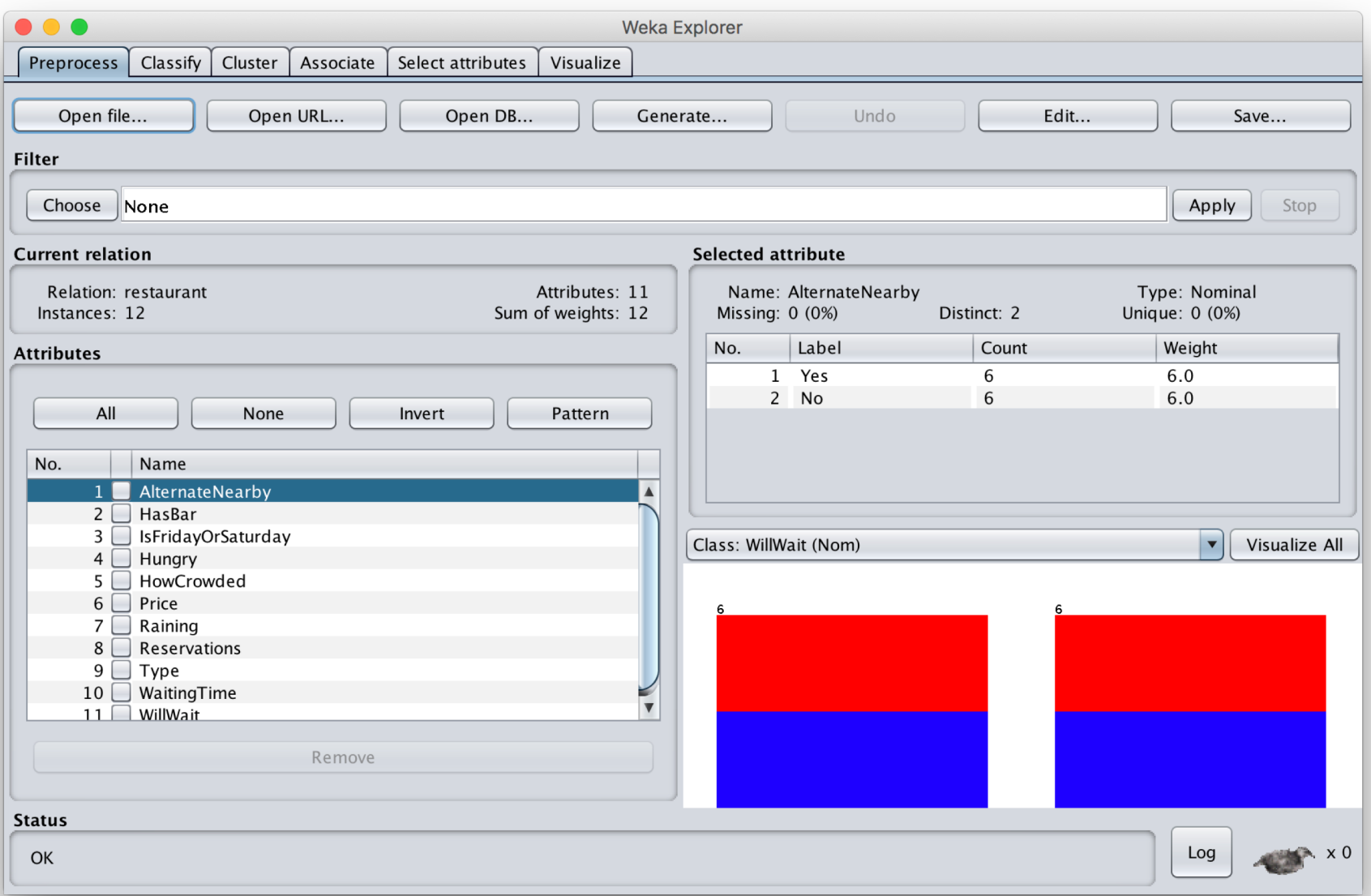

#### **Select classify then J48**

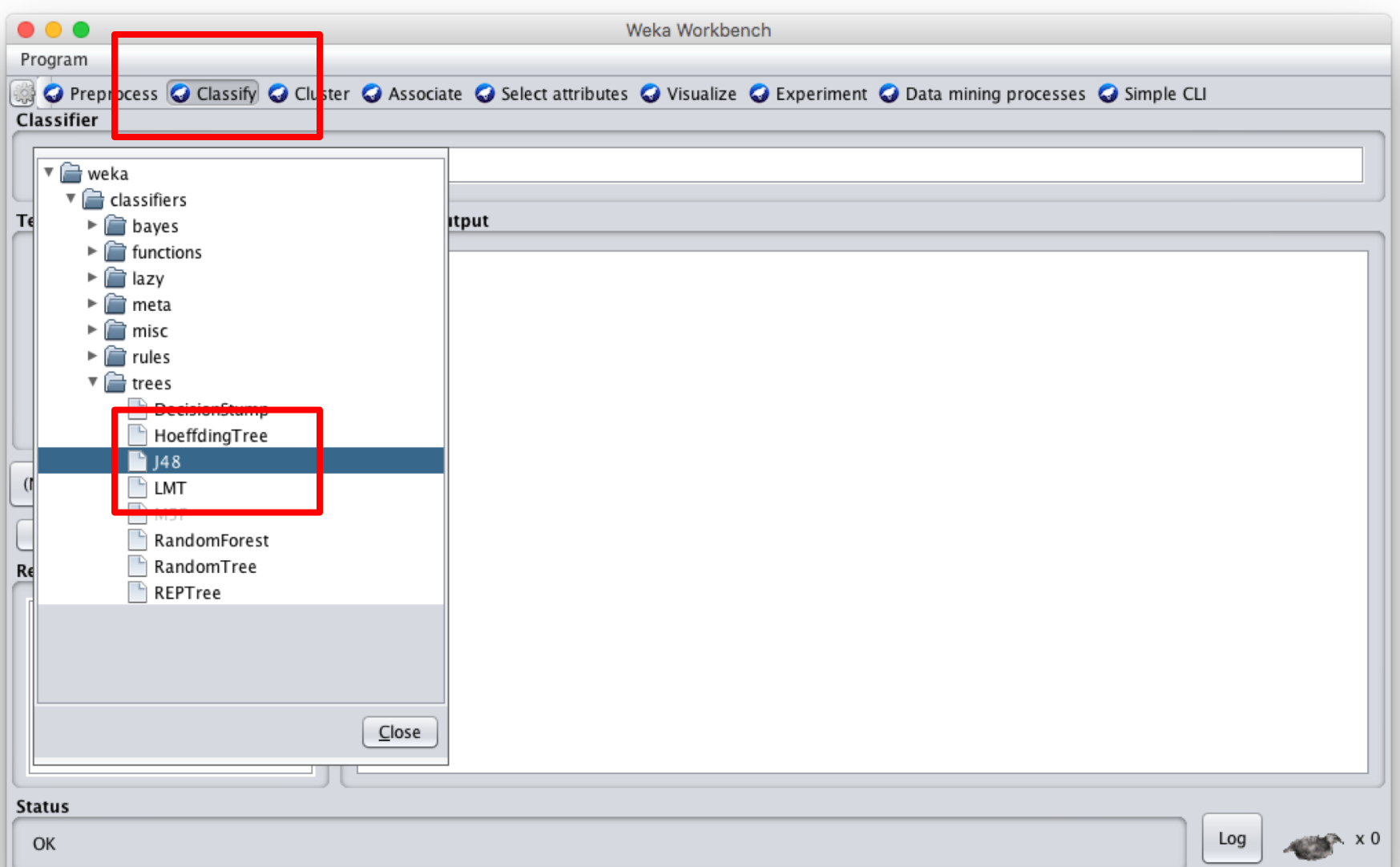

## **Adjust parameters & training options; click start to train**

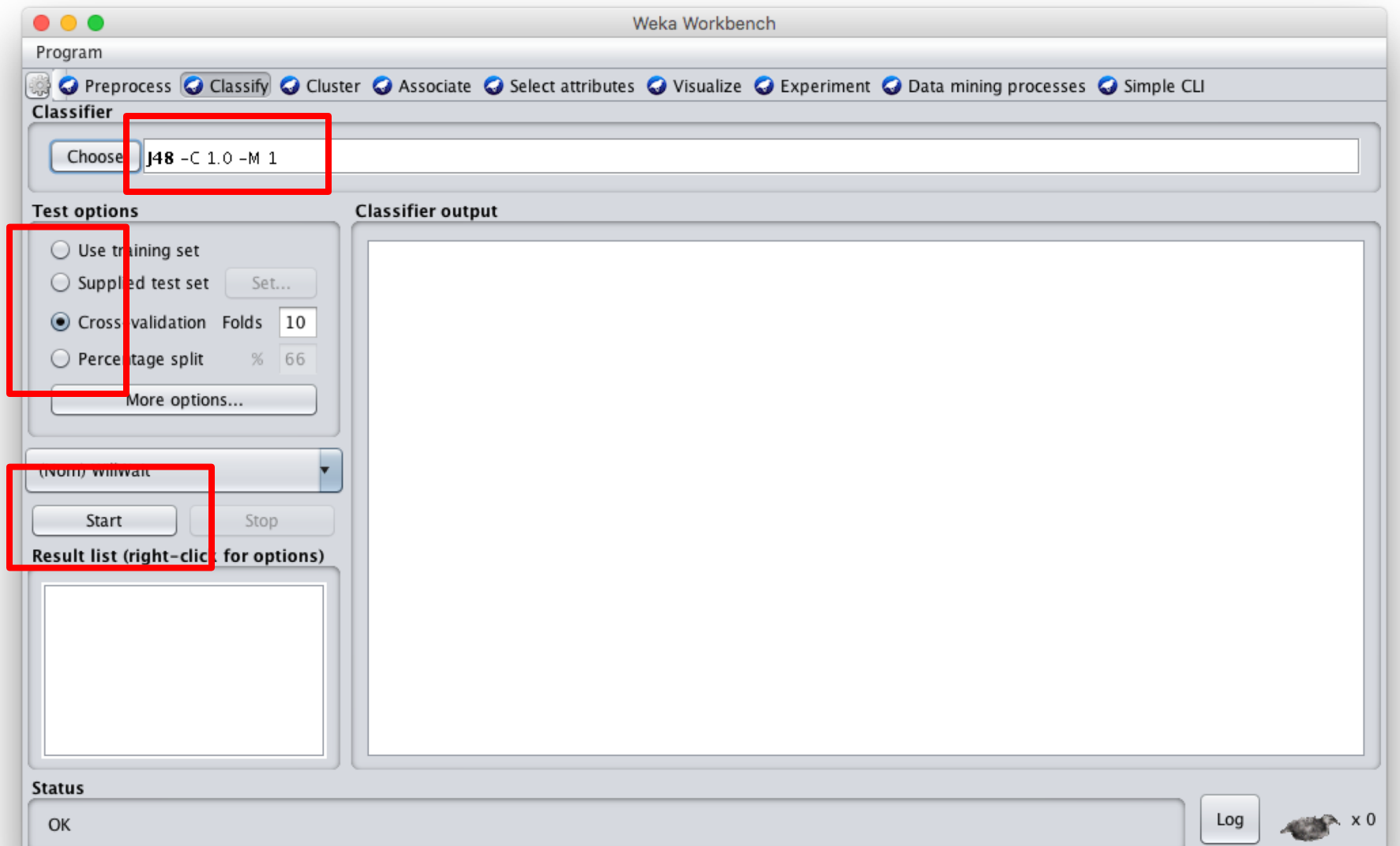

#### **See the training results**

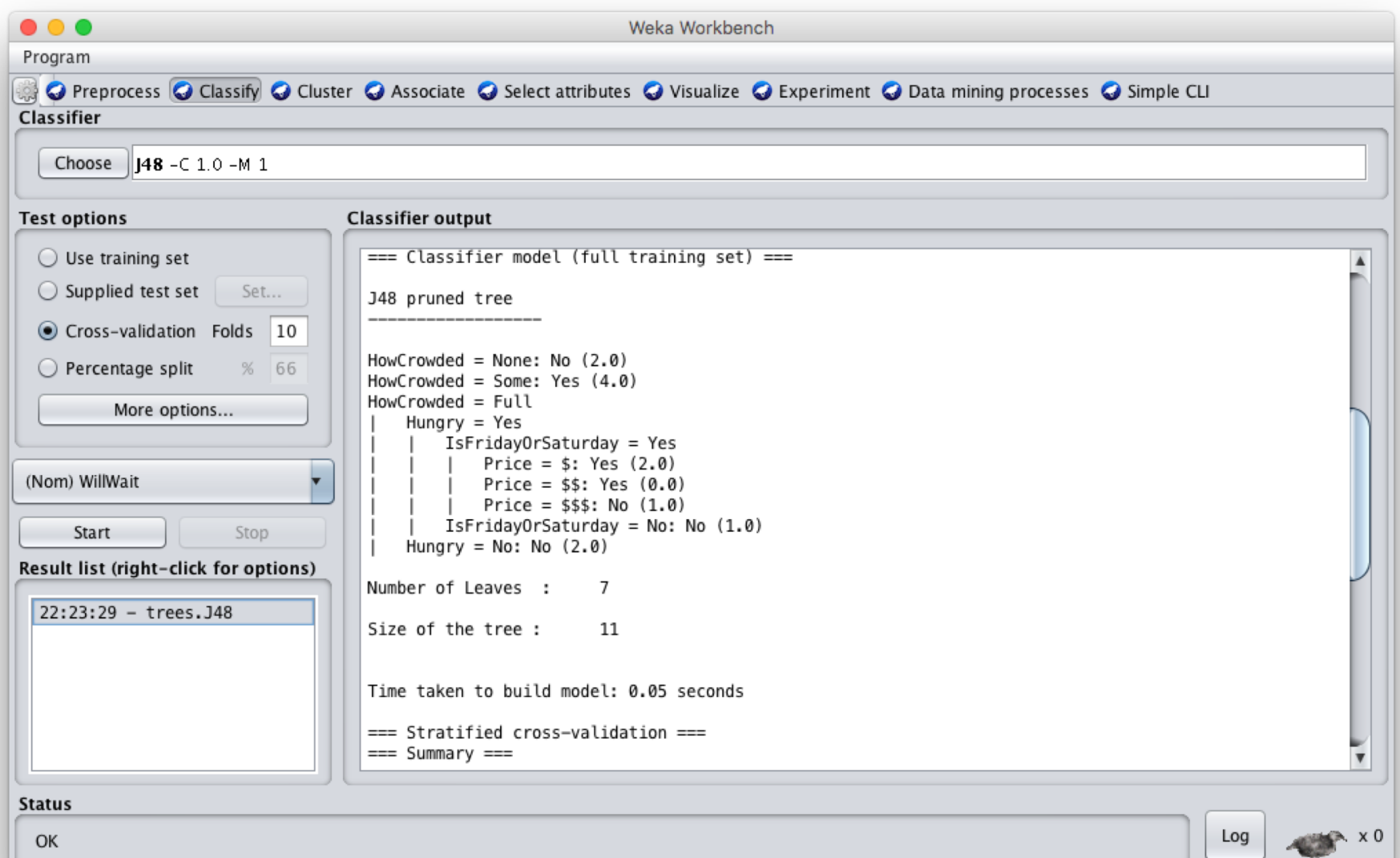

#### **Compare results**

HowCrowded = None: No (2.0)

HowCrowded = Some: Yes (4.0)

HowCrowded = Full

| Hungry = Yes

- | | IsFridayOrSaturday = Yes
- | | Price =  $\frac{1}{2}$ : Yes (2.0)

| | | Price = \$\$: Yes (0.0)

| | Price =  $$55: No (1.0)$ 

 $IsFridayOrSaturday = No: No (1.0)$ 

Hungry =  $No: No$   $(2.0)$ 

#### **J48 pruned tree: nodes:11; leaves:7, max depth:4**

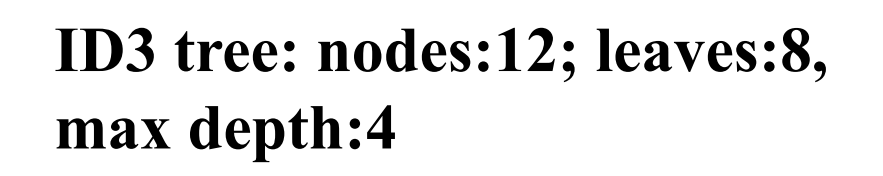

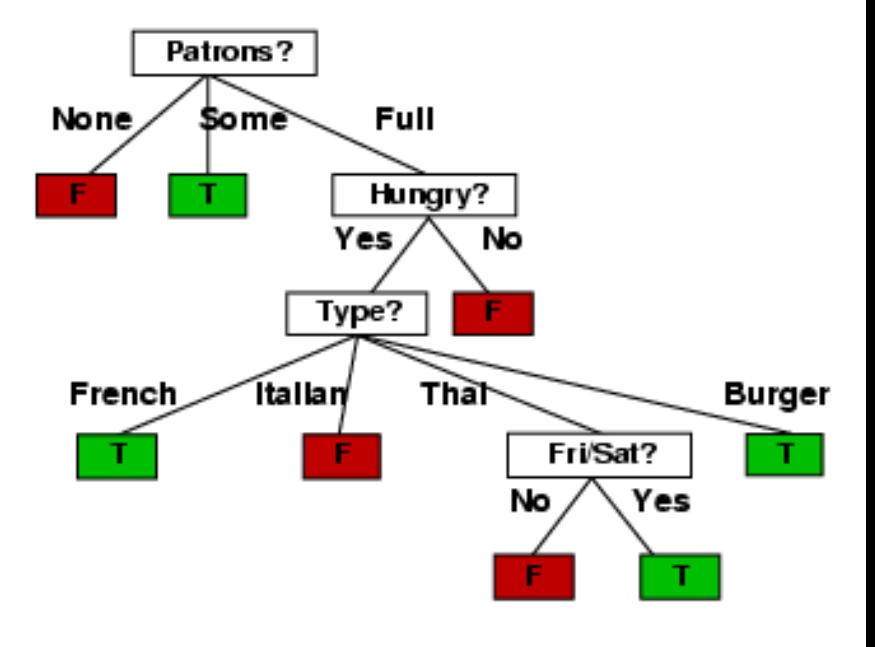

#### **[scikit-learn](https://scikit-learn.org/stable/)**

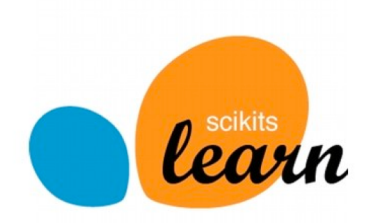

- •Popular open source ML and data analysis tools for Python
- Built on <u>NumPy</u>, [SciPy,](https://www.scipy.org/) and [matplotlib](https://matplotlib.org/) for efficiency
- •However decision tree tools are a weak area
	- E.g., data features must be numeric, so working with restaurant example requires conversion
	- Perhaps because DTs not used for large problems
- •We'll look at using it to learn a DT for the classic [iris flower dataset](https://en.wikipedia.org/wiki/Iris_flower_data_set)

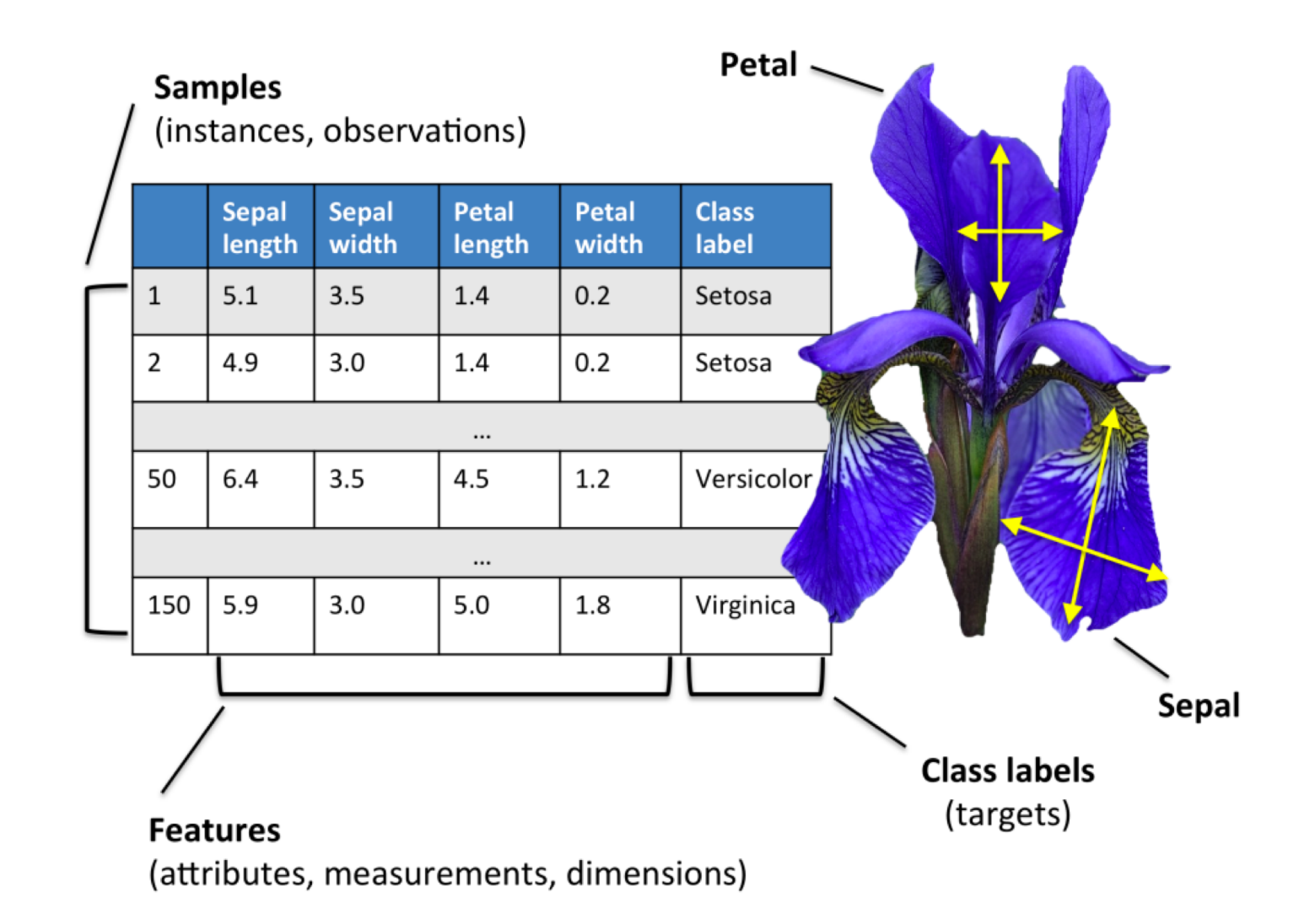

50 samples from each of three species of Iris (setosa, virginica, versicolor) with four data features length and width of the sepals and petals in centimeters

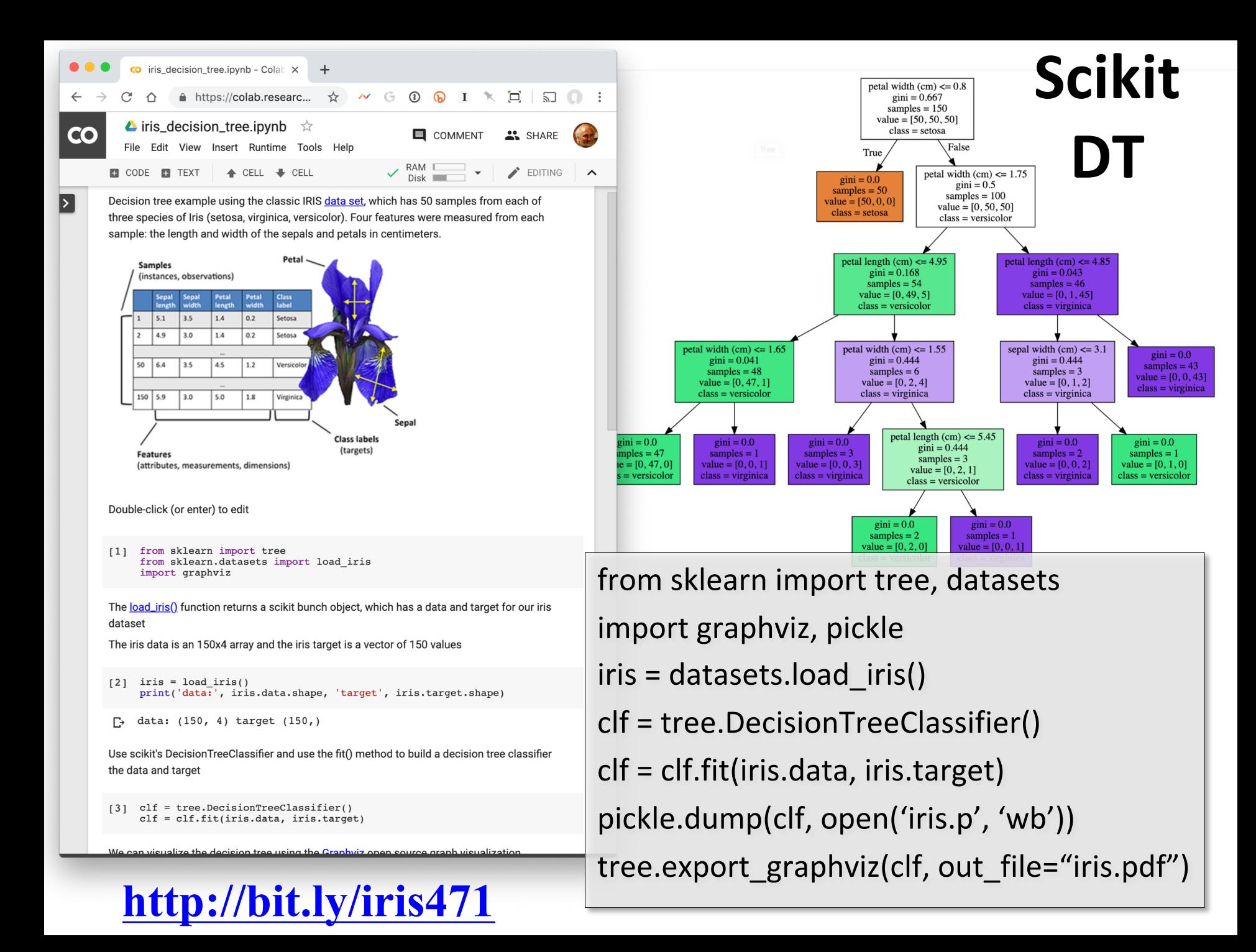

## **Weka vs. scikit-learn vs. …**

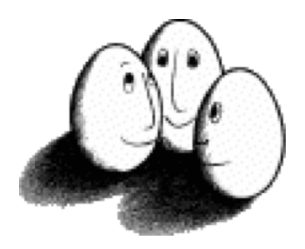

•Weka: good for experimenting with many ML algorithms

–Other tools are more efficient &scalable

- [•Scikit-learn](http://scikit-learn.org/stable/): popular and efficient suite of opensource machine-learning tools in Python
	- –Uses NumPy, SciPy, matplotlib for efficiency
	- –Preloaded into Google's [Colaboratory](https://colab.research.google.com/notebooks/welcome.ipynb)
- •Custom apps for a specific ML algorithm are often preferred for speed or features